# **Technaxx® Fitness Armband Trackfit TX–63 Bedienungsanleitung**

Dieses Gerät ist konform mit den Anforderungen der Normen gemäß Richtlinie **R&TTE 1999/5/EG**. Hier finden Sie die Konformitätserklärung: **www.technaxx.de/** (in der unteren Leiste unter "Konformitätserklärung"). Vor dem ersten Gebrauch lesen Sie die Bedienungsanleitung sorgfältig durch.

**Dieses Gerät verfügt über einen aufladbaren Akku. Er muss vor dem ersten Gebrauch vollständig aufgeladen werden. Hinweis: Laden Sie den Akku des Geräts alle 2 bis 3 Monate, auch wenn es nicht verwendet wird.** 

Telefonnummer für den technischen Service: 01805 012643 (14 Cent/Minute aus dem deutschen Festnetz und 42 Cent/Minute aus Mobilfunknetzen). Kostenfreie E-Mail: **support@technaxx.de** 

# **Besonderheiten**

 Armband zur Überwachung Ihrer Fitness, Ihres Schlafes und Ihrer Aktivphasen ● Anzeige von Schritten, zurückgelegter Distanz und verbrauchter Kalorien ● Uhr- & Datumsanzeige, Kalenderfunktion • Anrufername oder Telefonnummer • Erinnerungen: erreichte Ziele, MSN,  $\omega$ , SMS  $\bullet$  Schlafüberwachung & mit Vibrationsalarm aufwachen ● Anti-Verlustfunktion ● Vibrationsfunktion ● Bluetooth 4.0 BLE Verbindung, steuerbar via APP • Kostenfreie iOS und Android APP • Einfache 1-Tastenbedienung • IP66 Schutzklasse (Staub- & Strahlwasserschutz) ● Besonders geeignet für Outdoor-Aktivitäten

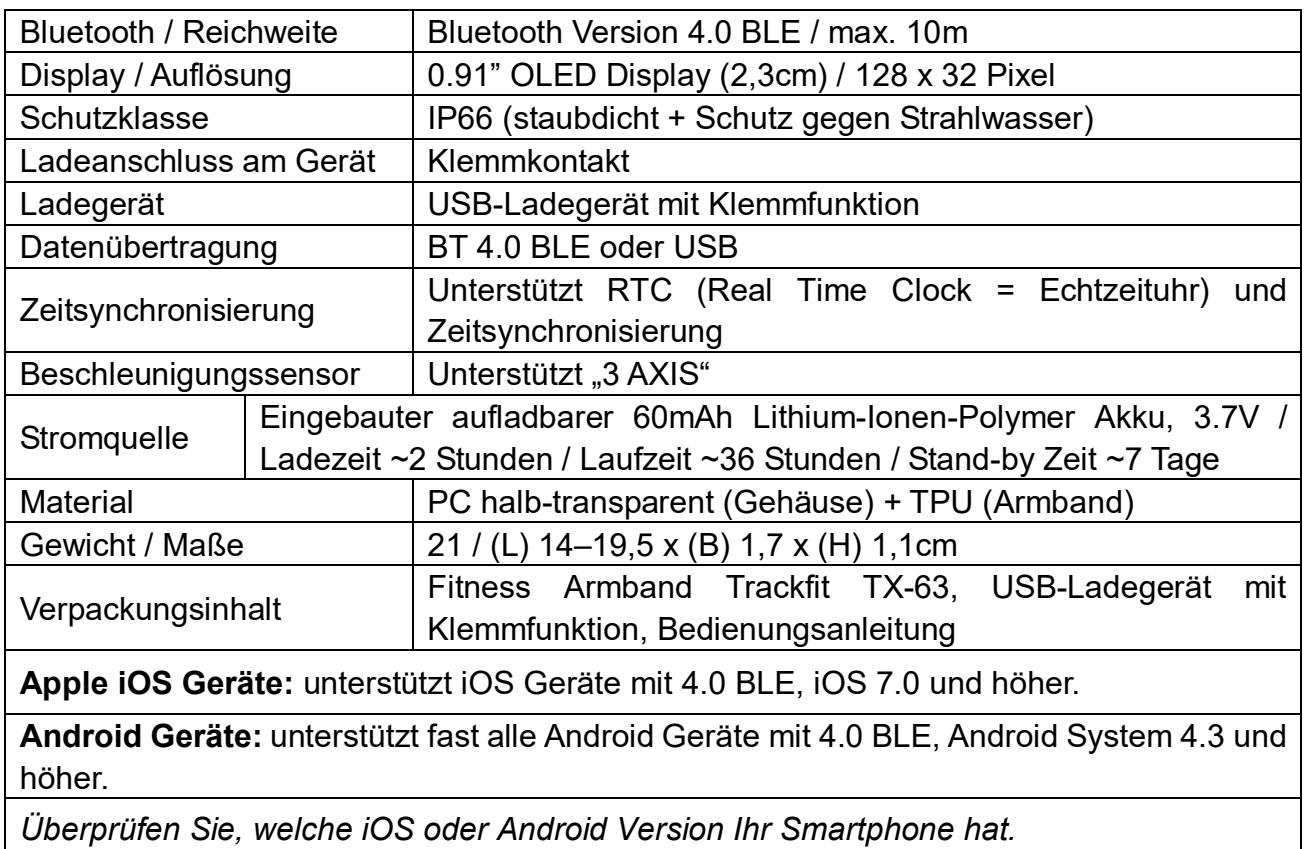

# **Technische Spezifikationen**

# **Produktübersicht**

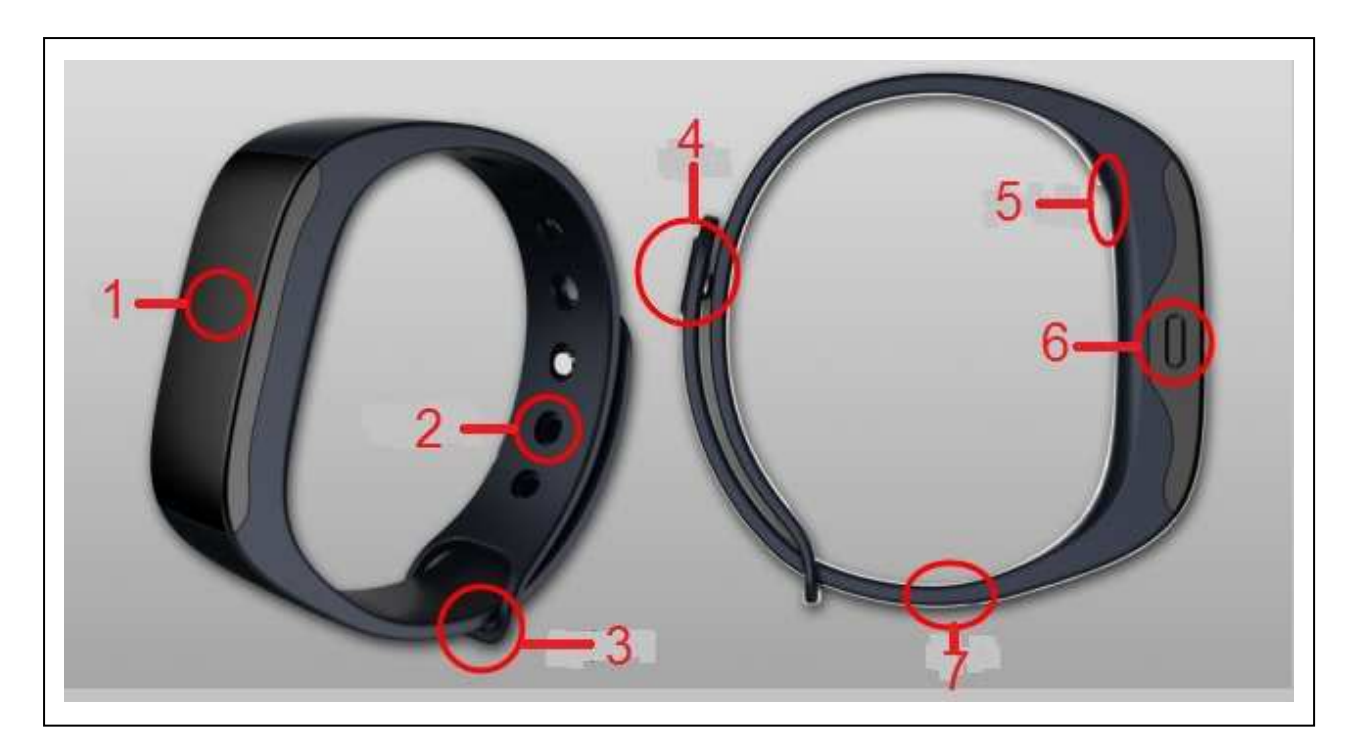

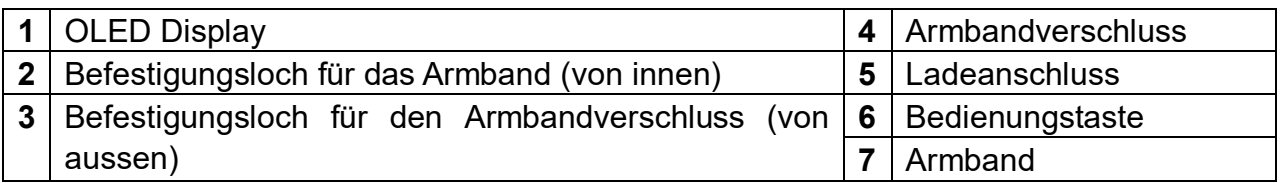

# **1. Laden**

Laden Sie das Gerät vor dem ersten Gebrauch gemäß der unteren Abbildung und stellen Sie sicher, dass die Ladeverbindung korrekt angeschlossen ist. Bitte achten Sie darauf, dass Sie nicht in der gegenüberliegenden Richtung laden, da es sonst zum Kurzschluss oder zu Geräteschäden kommen kann.

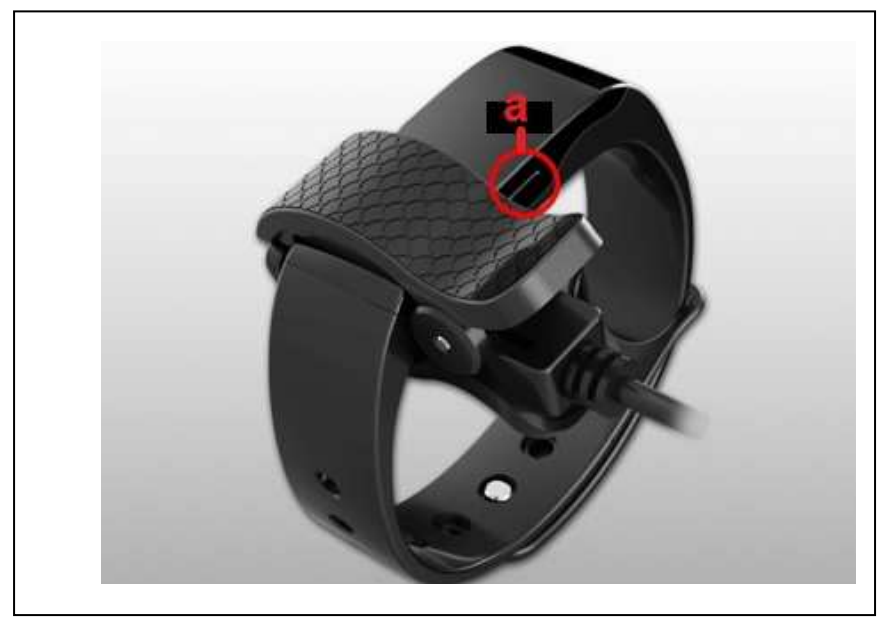

**"a" mit Kreis = Bedienungstaste**  Während des Ladevorgangs zeigt das Armband TX-63 den Ladezustand der Batterie an

 $\Box$  ) . Falls nicht überprüfen Sie, ob es auf korrekte Weise aufgeladen wird, und vergewissern Sie sich, dass die USB-Schnittstelle korrekt angeschlossen ist.

Das Armband kann direkt über USB (5V) aufgeladen werden. Das Symbol

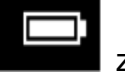

zeigt an, dass das Armband voll aufgeladen ist. Die Standby-Zeit beträgt

~ 7 Tage, je nach tatsächlicher Nutzung und Aktivität.

Versuchen Sie nicht, den eingebauten Akku bei Gefahr zu entfernen. Verwenden Sie das USB-Kabel des Armbands zum Laden. Das Armband regelmäßig nutzen und aufladen.

Während des Ladevorgangs ist Bluetooth-Verbindung des Armbands ausgeschaltet und kann keine Daten synchronisieren.

# **2. Download & Installation der "My Fitness Pro" APP**

Android APP: Suchen Sie nach Technaxx "My Fitness Pro" im Google<sup>™</sup> Play Store, um die APP herunterzuladen.

**iOS APP:** Suchen Sie nach Technaxx "My Fitness Pro" im Apple™ Store, um die APP herunterzuladen.

**Installieren Sie die jeweilige APP.** 

# **3. Inbetriebnahme des Armbands**

Beim ersten Gebrauch wird das Armband **55 UP** anzeigen. Drücken Sie die Taste für mehr als 3 Sekunden, bis die Zeit auf dem Display angezeigt wird. Dies bedeutet, dass die Inbetriebnahme abgeschlossen ist.

# **3.1. Anwendung der Android APP und iOS APP**

# **3.1.1. Sport**

**Hauptfunktion**: Sport- und Schlafdaten hochladen, Zeit synchronisieren, Kontrolle von Schritten/Strecke/Kalorien/Batteriestatus täglich/jede Woche/jeden Monat.

**3.1.1.1. Sie können Daten hochladen, die Zeit synchronisieren und den Batteriestatus überprüfen, indem Sie das TX-63 mit Ihrem Smartphone synchronisieren.** 

**Beim ersten Gebrauch des Armbands synchronisieren Sie es mit Ihrem Mobiltelefon über die "My Fitness Pro" APP.** 

1. Bluetooth- und Internetverbindung auf dem Mobiltelefon aktivieren, die APP öffnen und das Armband registrieren. Sie werden dann die Hauptschaltfläche sehen; klicken Sie auf

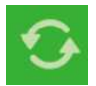

in der Sport-Schnittstelle.

2. Drücken Sie kurz die Taste des Armbands, damit das Display beleuchtet wird (die Taste nicht zu lange drücken, sonst wechselt das Armband in den Schlafmodus).

3. Die APP zeigt während des Synchronisierungsvorgangs **an THICTING** an, bis dieser vollständig abgeschlossen ist.

4. Bei der Erstsynchronisierung erfolgt ein Zurücksetzen des Armbands, so dass alle bestehenden Daten vom Armband gelöscht werden.

#### **3.1.1.2. Kontrollieren von Schritte, Strecke, Kalorien und Schlafdaten mit der APP**

Aktivität

Auf das Dreiecksymbol **Klicken**, um das gewünschte Datum auszuwählen, dann Schritte, Strecke, Kalorien, Schlaf für detaillierte Datenprüfung am entsprechenden Tag anklicken.

 $\Omega$ 

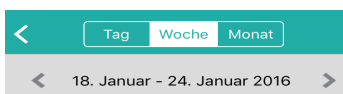

Der Benutzer kann auch "Day" (Tag), "Week" (Woche), "Month" (Monat) wählen, um die Statistiken einzusehen.

#### **3.1.2. Erinnerungen**

**Hauptfunktionen:** Erinnerungsmeldungen einrichten, hinzufügen, ändern, aktualisieren und löschen.

#### **3.1.2.1. Erstellung einer Erinnerungsmeldung**

Auf "+" tippen + Erinnerungen , um Zeit und Erinnerungstyp zu wählen. Das Datum wiederkehrender Ereignisse mithilfe der Funktion "self-defined repeat" (Automatische Wiederholung) wählen; Drücken von Save (Speichern) zur Speicherung der Erinnerungsmeldung.

**Hinweis:** Es können höchsten 20 Erinnerungsmeldungen eingerichtet werden.

#### **3.1.2.2. Erinnerungsmodification – Änderung des Erinnerungsmodus**

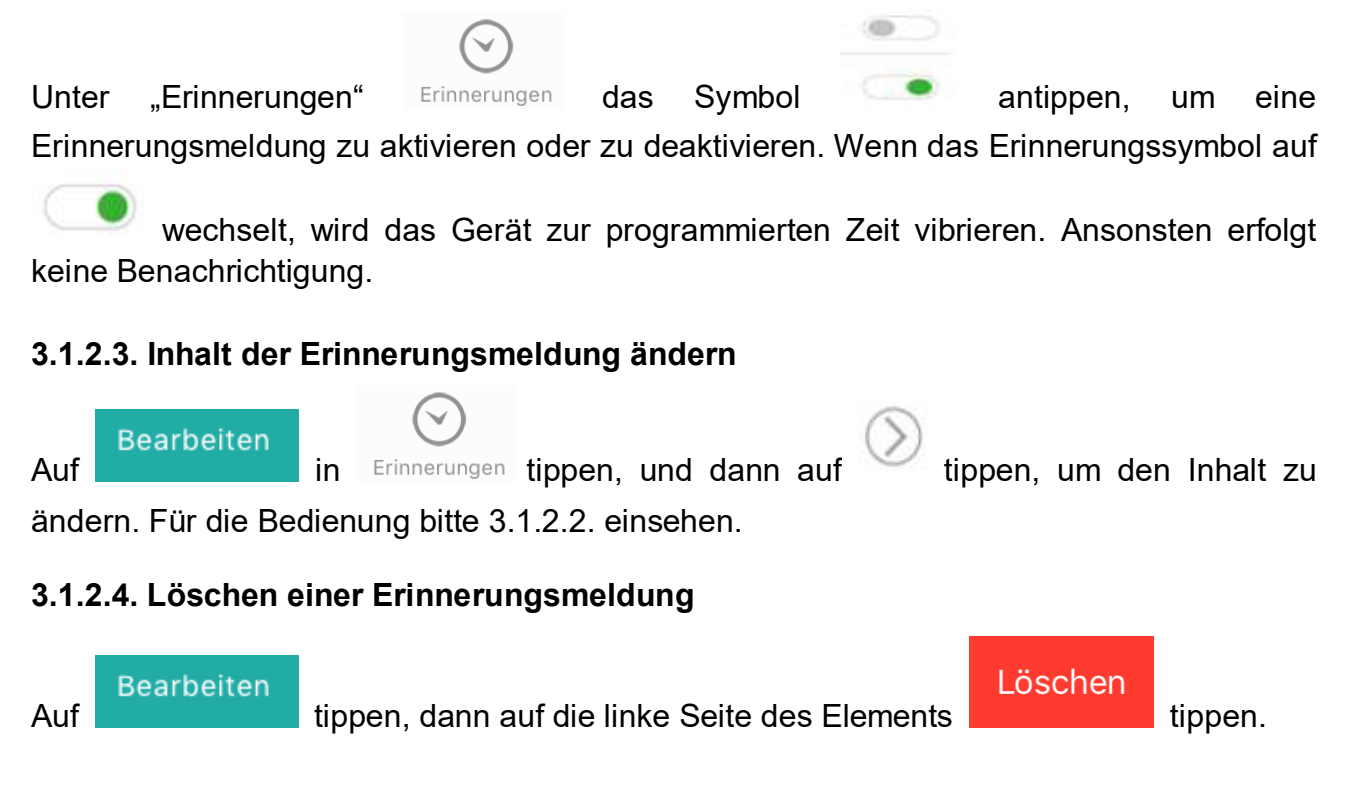

#### **3.1.3. Einstellungen**

#### **3.1.3.1. Mein Profil**

Klicken Sie auf **"Setting"** (Einstellungen) und geben Sie Ihre persönlichen Informationen ein. Unter **"My Profile"** (Mein Profil) müssen die genauen Daten gespeichert werden, um den größtmöglichen Nutzen aus der Kontrolle und der Datenausgabe zu ziehen. Hier können Sie Informationen wie Ihren Namen, Ihre Größe und Ihr Gewicht eingeben. Nach

Abschluss auf Speichern klicken und durch zurückkehren.

#### **3.1.3.2. Schlafzeiten eingeben**

Klicken Sie auf Schlafzeiteneingabe, um die gewünschte Einschlaf- und Aufwachzeit zu wählen. Wenn das Gerät ausgeschaltet ist, wird es nicht automatisch in den Schlafmodus übergehen.

#### **3.1.3.3. Ziele (Zielsetzungen)**

Wählen Sie Ziele wie Schritte, Strecke, Kalorien und Schlaf durch Hoch- und Runterrollen, tippen Sie zur Bestätigung auf **"Done"** (Abgeschlossen) oder auf **"Cancel"** (Abbrechen) für das Zurücksetzen. Nach Abschluss auf "Save" (Speichern) tippen.

#### **3.1.3.4. Zurücksetzen (Reset)**

Gehen Sie in der APP in das Menü "Einstellungen". Tippen Sie auf "Entkoppeln" und entkoppeln Sie das Armband von Ihrem Mobiltelefon. So setzten Sie das Armband auf Werkseinstellungen zurück.

#### **3.1.3.5. Zeitformat**

Die Uhrzeit kann in 12 Stunden oder 24 Stunden angegeben werden.

#### **3.1.3.6. Ausloggen (Log out)**

Durch Klicken auf **"Log out"** (Ausloggen) können Sie sich abmelden oder auf ein anderes Konto zugreifen.

#### **3.1.3.7 Wenn nichts mehr geht !**

Die Taste am Armband drücken und festhalten. Erst dann das Armband an die Stromversorgung anschließen. Es erscheint der Icon für das Laden der Batterie. Das Armband wird aktiviert und kann nun wieder normal bedienen werden.

# **4. Anzeigemodus**

#### **4.1. Einstellungen**

SET UP

Wenn das Gerät zurückgesetzt oder zum ersten Mal bedient wird, zeigt

es SET UP an.

#### **4.2. Aktivitätsmodus**

Aktivitätsmodus-Anzeigen sehen wie folgt aus:

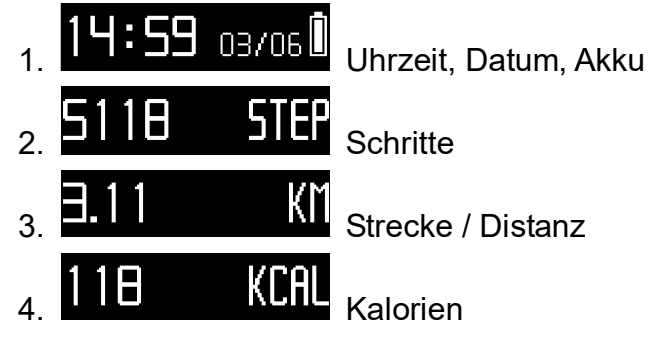

Unter Aktivitätsmodus werden die Daten und Erinnerungsmeldungen im Anschluss an die Zielerreichung angezeigt. Aktivieren Sie die Anzeige durch Drücken der Taste. So wird die Bluetooth-Verbindung aktiviert. Das Gerät zeichnet die Tagesd aten auf; alle Daten werden um 24:00 Stunden automatisch auf Null zurückgesetzt.

## **4.3. Schlafmodus**

Schlafmodus-Anzeigen sehen wie folgt aus:

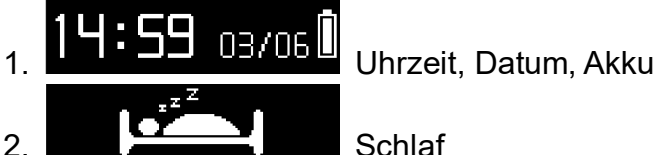

Im Schlafmodus wird der Schlafstatus des Benutzers aufgezeichnet. Erinnerungsmeldungen sind in diesem Zeitraum deaktiviert.

## **4.4. Umschalten zwischen Aktivitäts- und Schlafmodus**

Im Aktivitätsmodus die Taste 3 Sekunden lang gedrückt halten. Das Armband vibriert und geht in den Schlafmodus **. Der Benutzer kann den Schlafmodus wieder** verlassen, indem er die Taste 3 Sekunden lang drückt. Das Armband zeigt die Daten korrekt an und zeichnet sie so lange auf, wie es sich im Schaltmodus befindet.

# **5. Benachrichtigungen**

#### **5.1. Mitteilungen / "Messages"**

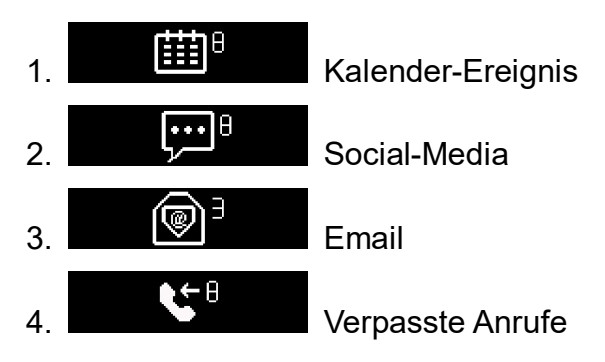

5. **Anruferinnerung** 

Das Armband zeigt lediglich die Anrufer-Nummer an.

ANGEL INA Es kann den Namen des Anrufers anzeigen, wenn das Adressbuch im Smartphone entsprechend eingerichtet ist.

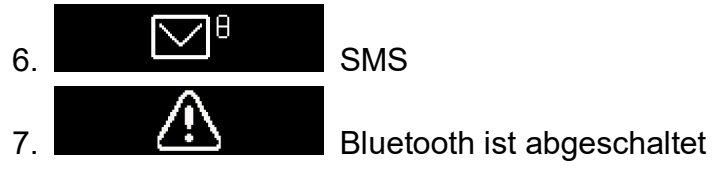

## **5.2. Auflade-Erinnerung**

Wenn der Akku auf 10% des Ladestatus herabsinkt, wird **Der LUAL LUAL Angezeigt**, und das Armband vibriert. Es kann nicht bei zu geringer Batterieleistung bedient werden.

## **5.3. Zeitsynchronisierung**

Wird das Armband wegen der niedrigen Batterieleistung vor der

Erstkonfiguration aufgeladen, zeigt es PLS SYNC TIME (Zeit synchronisieren) an, sobald der Ladeclip entfernt wird. Verbinden Sie es via Bluetooth mit Ihrem Mobiltelefon und synchronisieren Sie die Zeit.

## **5.4. "Speicher ist voll"-Erinnerung**

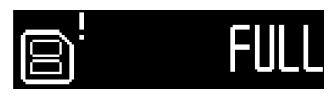

Sobald der Speicher zu 80% ausgelastet ist, vibriert das Armband.

#### **5.5. Datenabgleichs-Erinnerung**

PLS SYNC DATA<br>Das Armband vibriert sobald es eingeschaltet wird, wenn es einen Datenabgleich benötigt, der Akku fast entladen ist oder der Speicher fast zu 100% voll ist.

# **5.6. Erreichte Ziele-Erinnerung**

 Sobald Sie eines Ihrer Tagesziele erreicht haben, wird es sanft vibrieren und **"achieved"** (erreicht) anzeigen.

## **5.7. Terminerinnerung**

Wenn Sie die Terminerinnerungsfunktion antippen, vibriert das Gerät und zeigt folgende Symbole an:

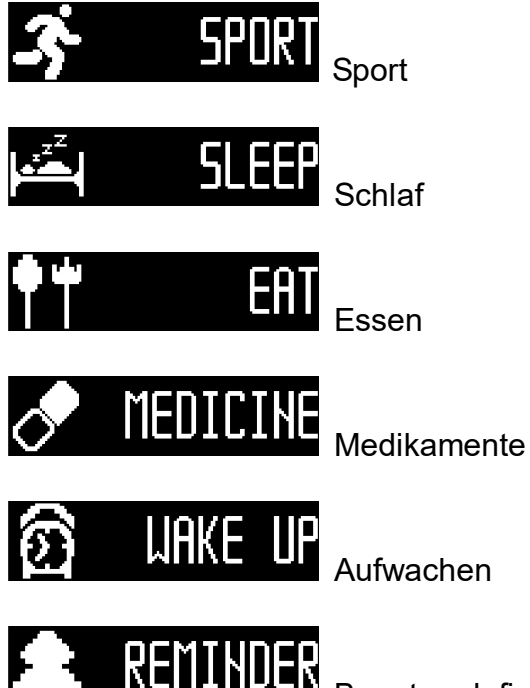

Benutzerdefinierte Erinnerungseinstellung

Nachdem Sie die Erinnerungstaste angetippt haben, drücken Sie die Taste zur Bestätigung. Ansonsten wird das Armband nach zwei Minuten vibrieren.

# **6. APP Nutzung (siehe 3.1.)**

Beim Start der "My Fitness Pro" APP sieht man folgende Bilder. Registrieren Sie sich oder melden Sie sich an. Für die Anmeldung E-Mail und Passwort eingeben. Haben Sie Ihr Passwort vergessen? Das Passwort kann durch Drücken von "Reset My Password" (Mein Passwort zurücksetzen) zurückgesetzt werden. Zur Erst-Registrierung alle erforderlichen Felder ausfüllen, wie abgebildet.

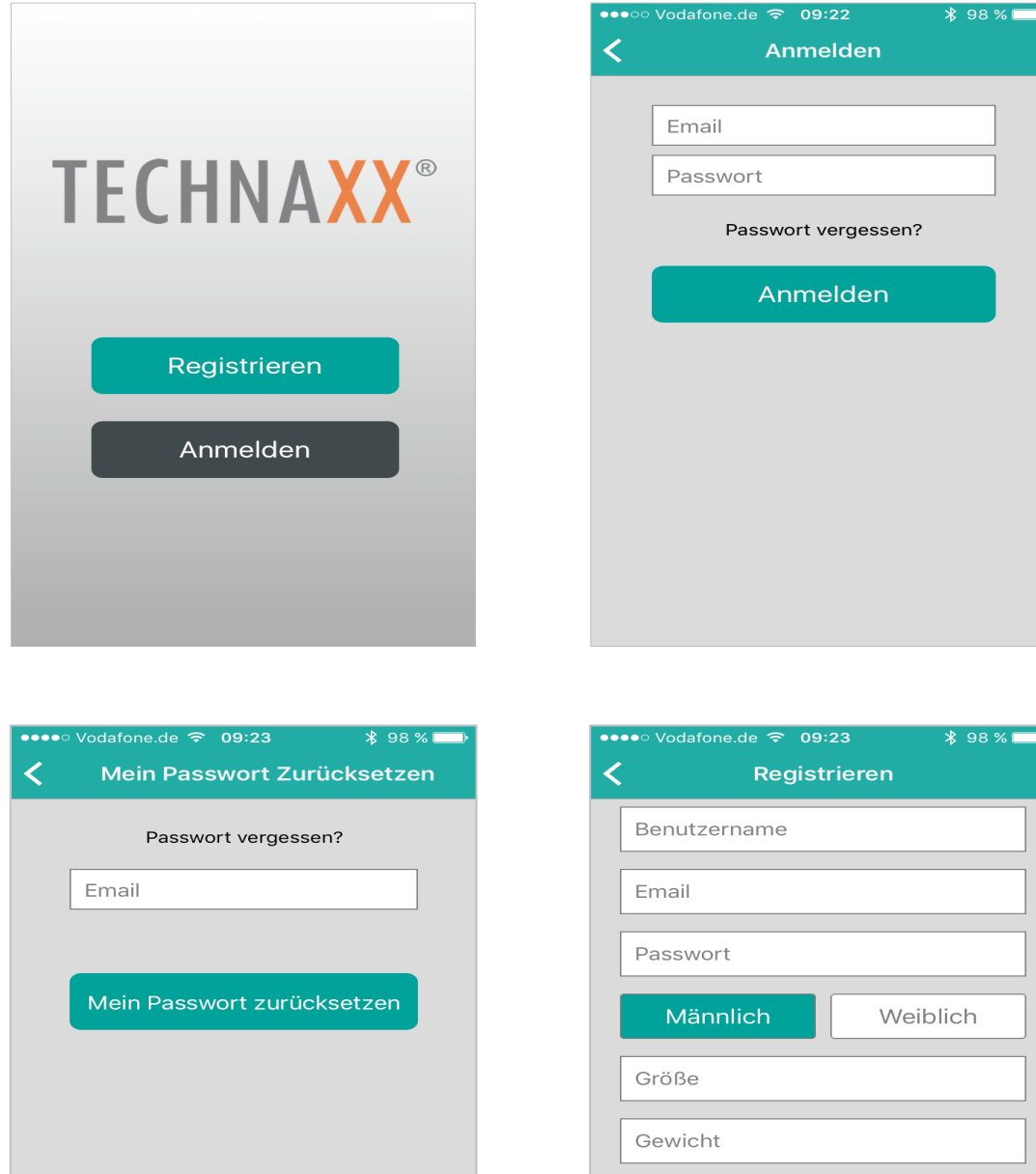

Geburtsdatum

Registrieren

Nach erfolgreicher Registrierung erscheint das folgende Display. "TX-63" wählen und auf "Weiter" tippen.

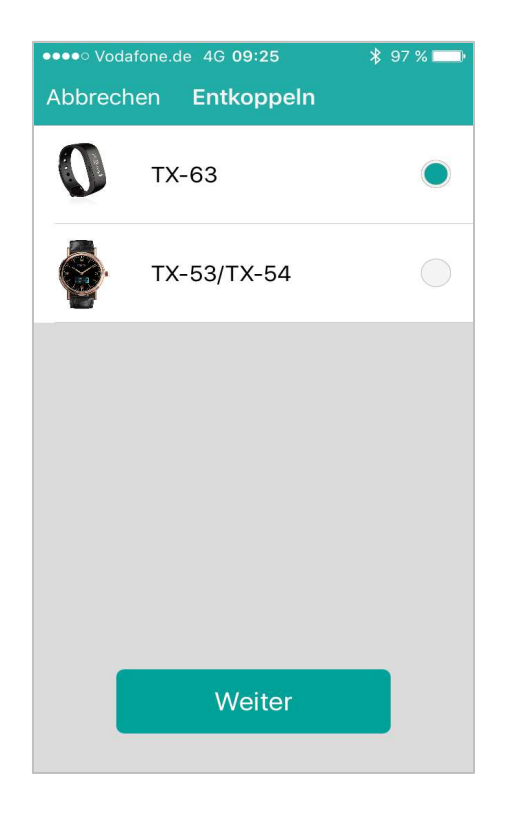

Bei aktiver Bluetooth-Verbindung sehen Sie folgendes Display. Wählen Sie Ihr Armband aus & drücken Sie die Taste "Nächste" (nächster Schritt).

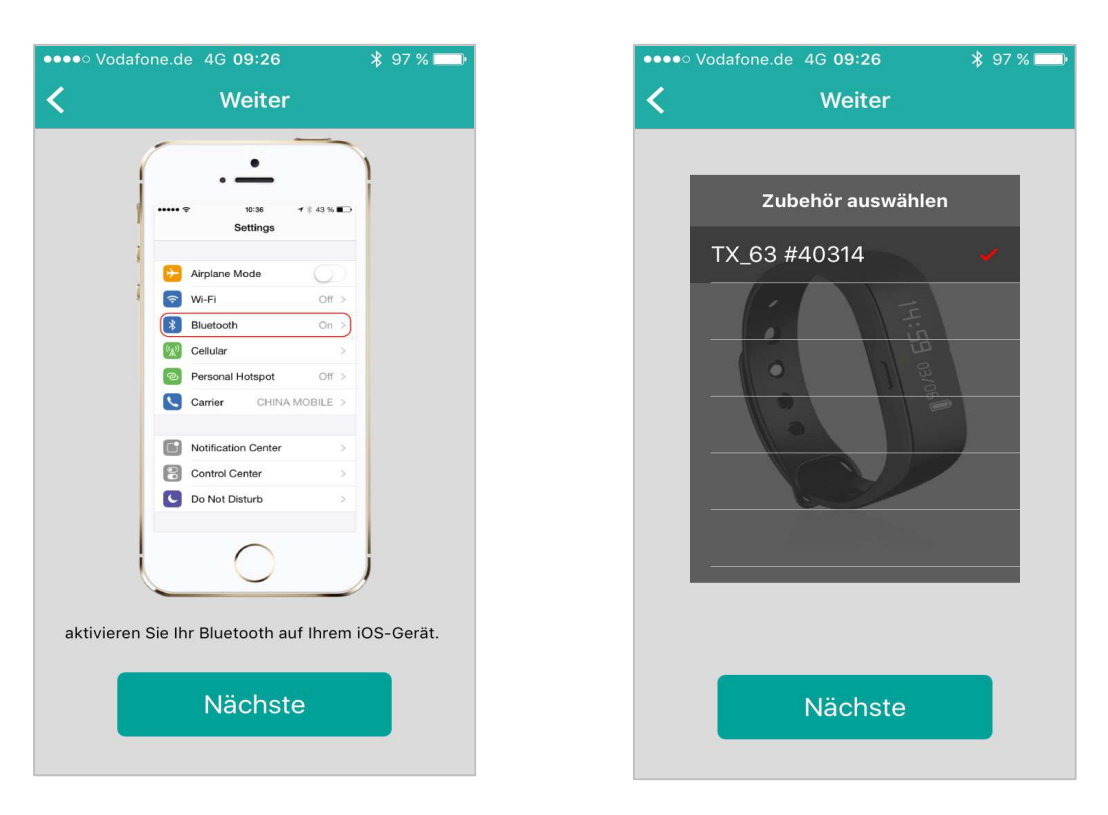

Um mit der Einstellung fortzufahren, aktivieren Sie die Bluetooth-Verbindung auf Ihrem Smartphone. Wenn kein Bluetooth Gerät gefunden wird, gehen Sie in die Bluetooth Einstellung Ihres Smartphones und deaktivieren/aktivieren Sie die Bluetooth-Verbindung. Falls dennoch keine Bluetooth-Gerät gefunden wird, führen Sie den Vorgang erneut aus.

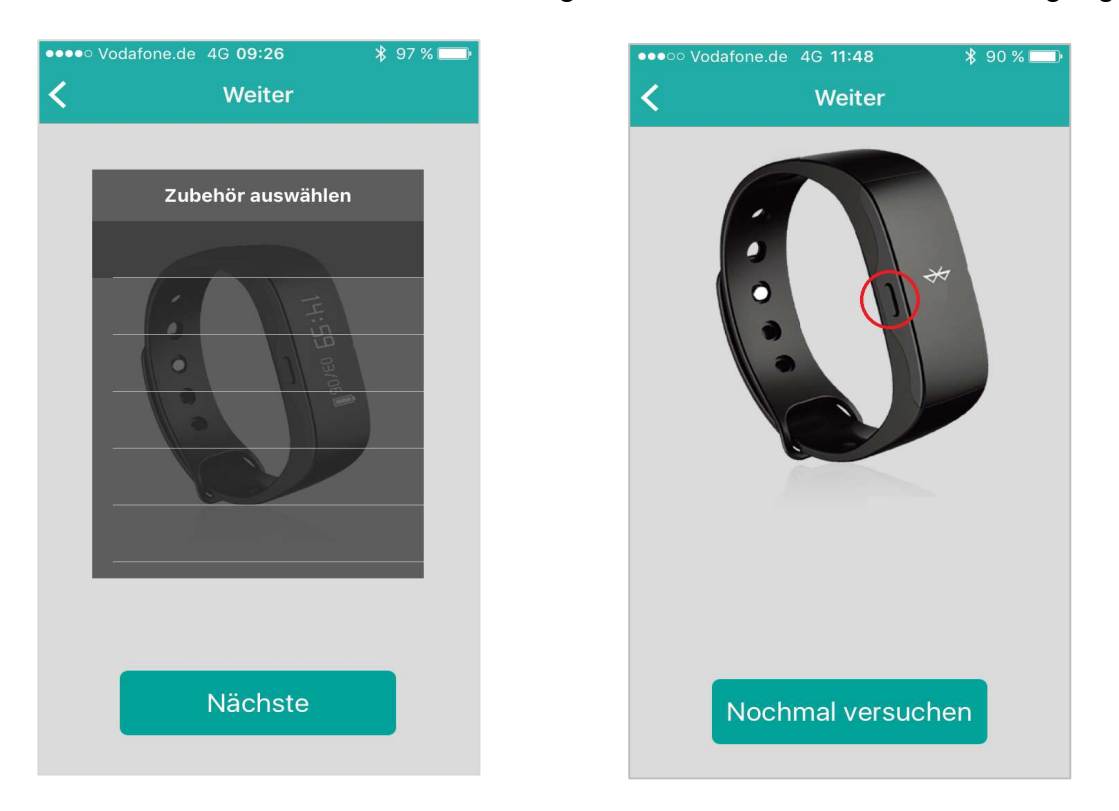

Wurde das richtige Armband gefunden, erhalten Sie einen Kopplungsvorschlag, tippen Sie auf das Display, um die Kopplung zu akzeptieren. Bei erfolgreicher Kopplung mit dem TX-63 sehen Sie das untere Bild. Drücken Sie die Taste **"Jetzt starten"**.

#### **Schlägt die Kopplung fehl, tippen Sie auf "Nochmal versuchen"!**

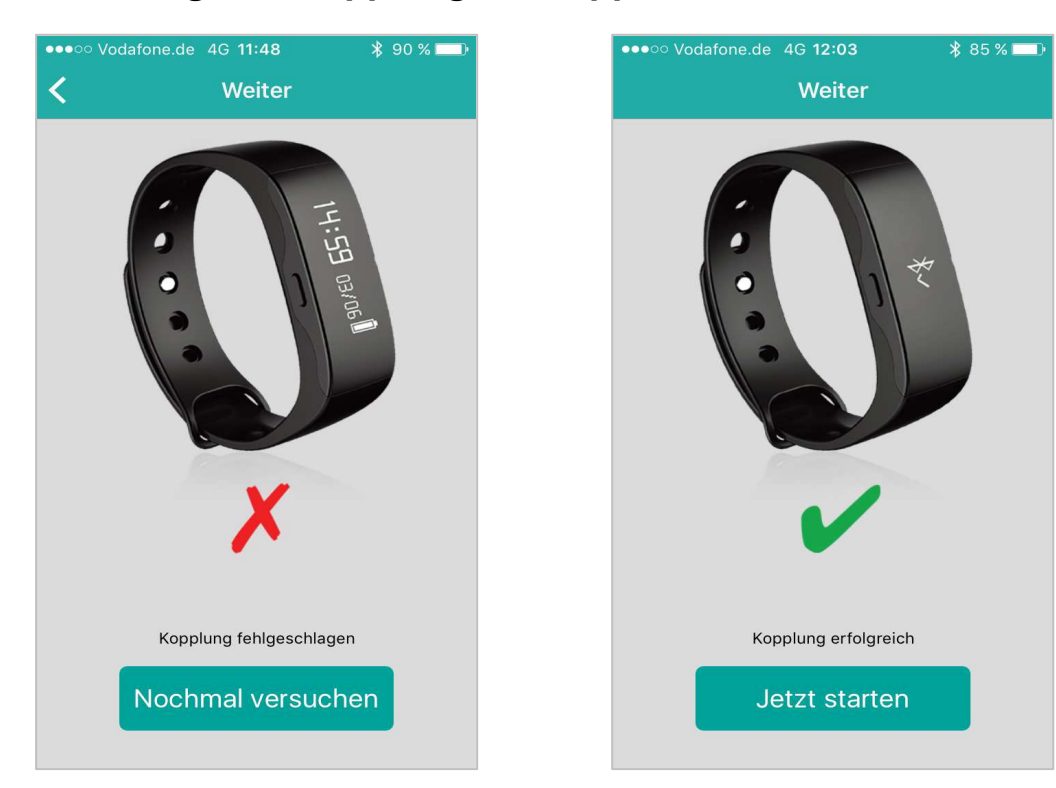

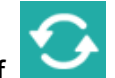

Tippen Sie nun auf **Kanton ihm Armband mit dem Mobiltelefon zu synchronisieren. Jetzt** 

können Sie Ihre Fortschritte auf dem Mobiltelefon verfolgen. Die untere Grafik zeigt die täglich durchgeführten Aktivitäten.

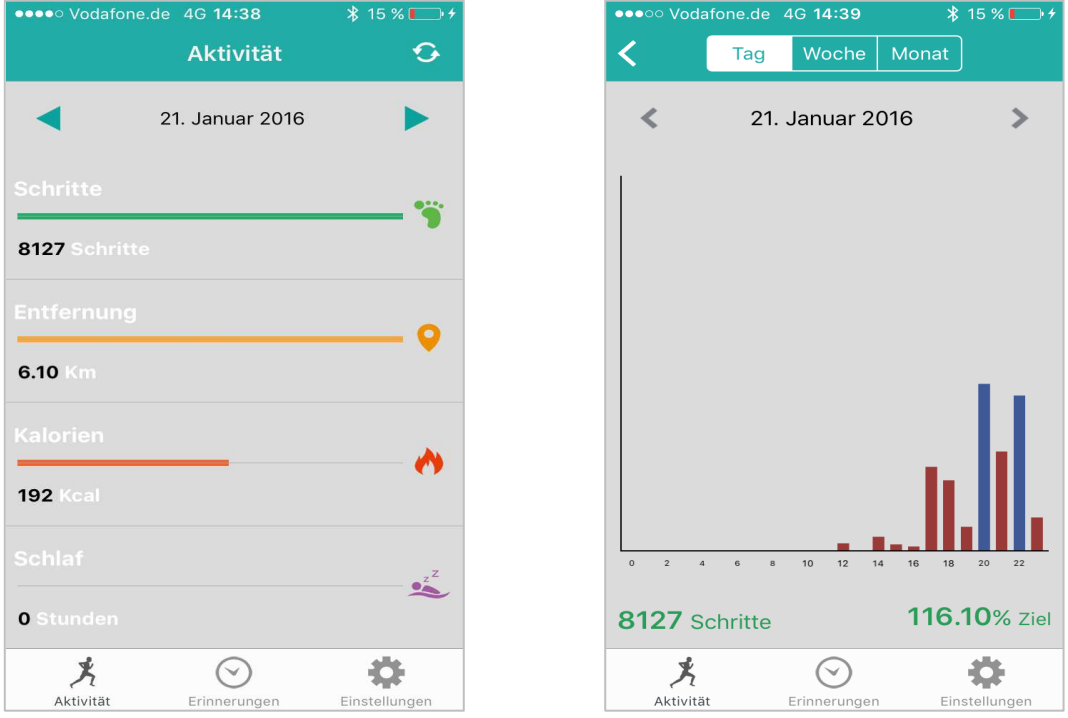

Die untere Grafik (links) zeigt die wöchentlich durchgeführten Aktivitäten. Die untere Grafik (rechts) zeigt die monatlich durchgeführten Aktivitäten.

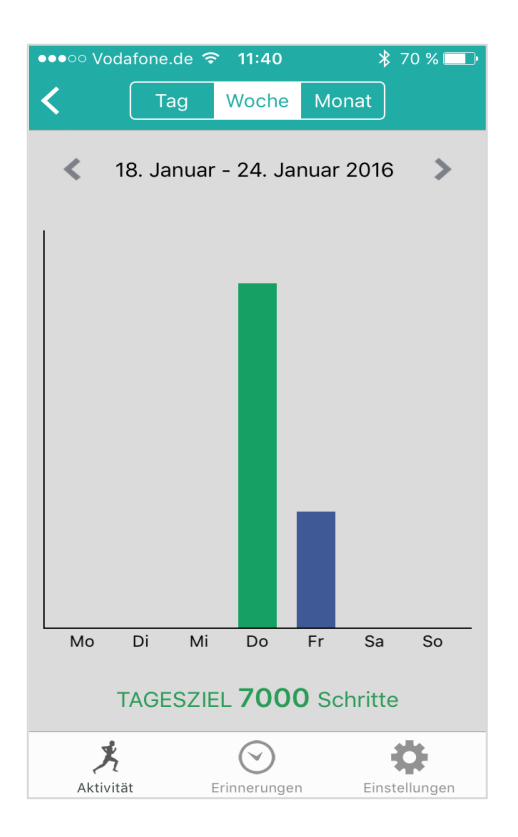

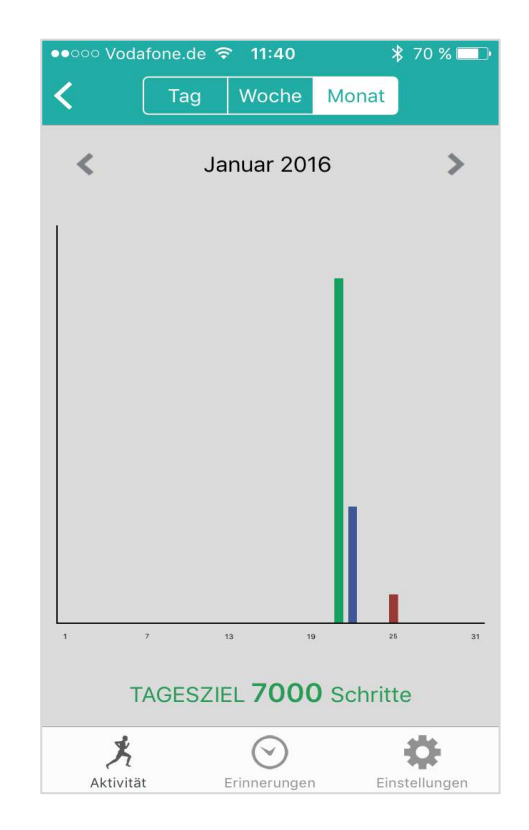

Die untere Grafik (links) zeigt die täglich durchgeführten Aktivitäten. Die untere Grafik (rechts) zeigt die wöchentlich durchgeführten Aktivitäten als Diagramm.

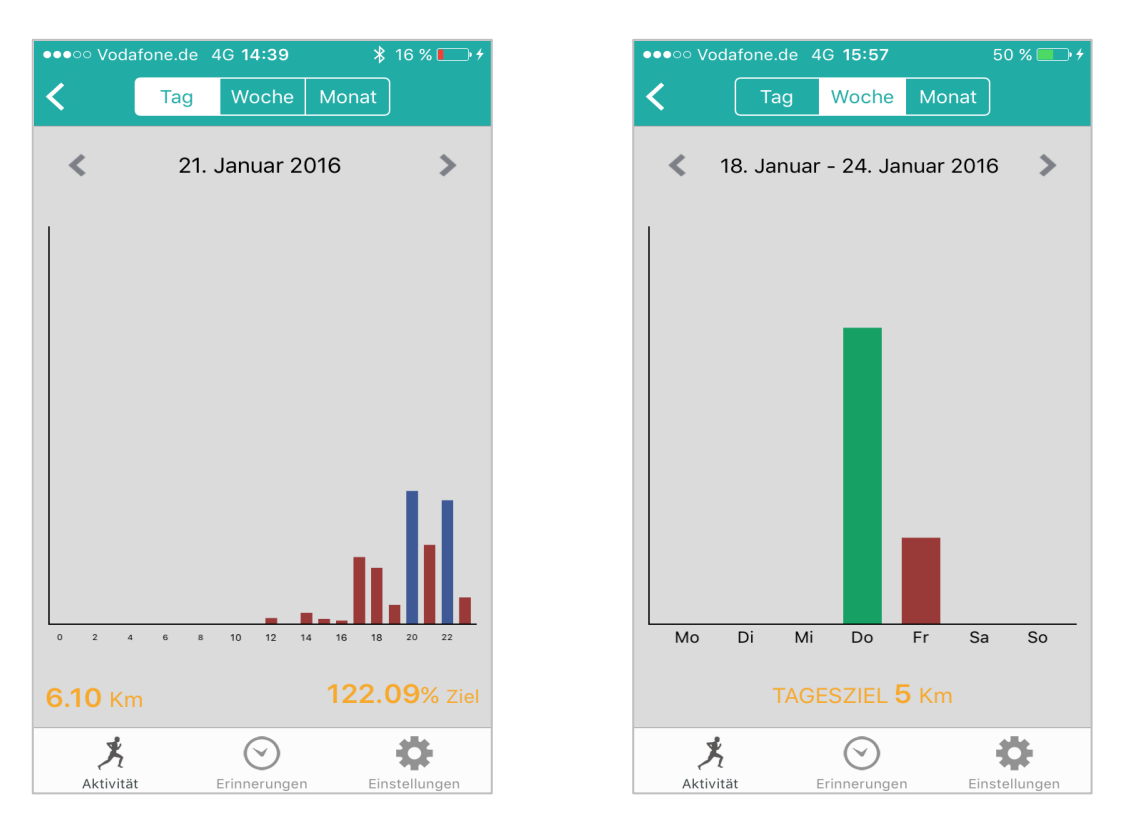

Die untere Grafik (links) zeigt die monatlich durchgeführten Aktivitäten als Diagramm. Die untere Grafik (rechts) zeigt die tägliche verbrannten Kalorien als Diagramm.

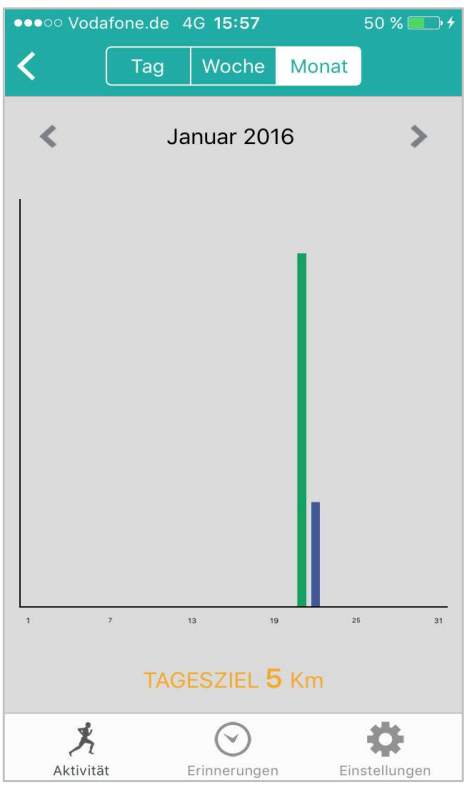

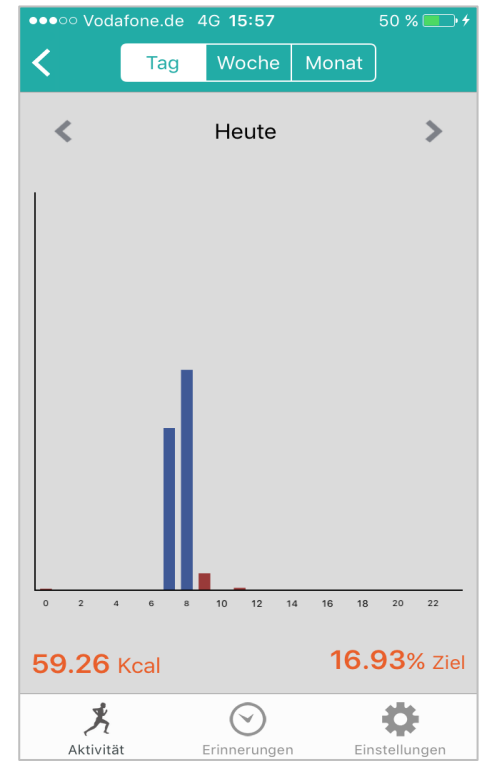

Die folgende Abbildung zeigt den Schlaf-Status an.

Die untere Grafik (rechts) zeigt den Prozentsatz des täglichen Schlafstatus an.

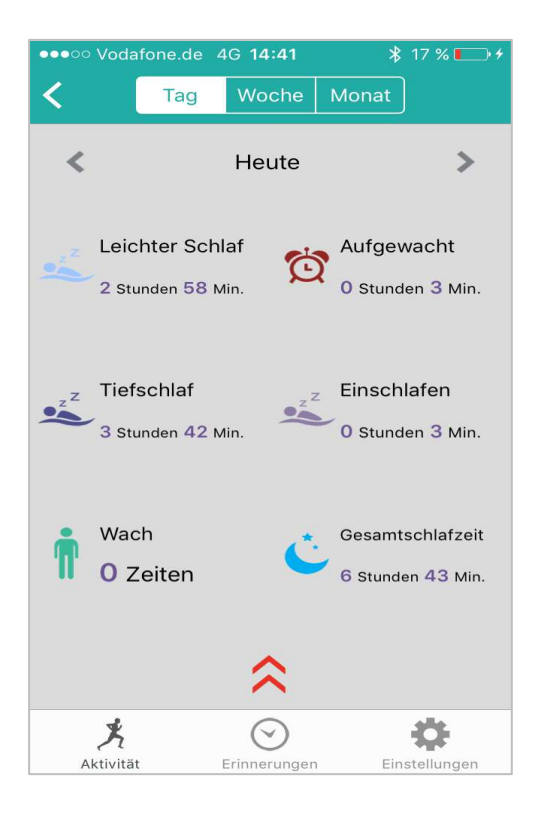

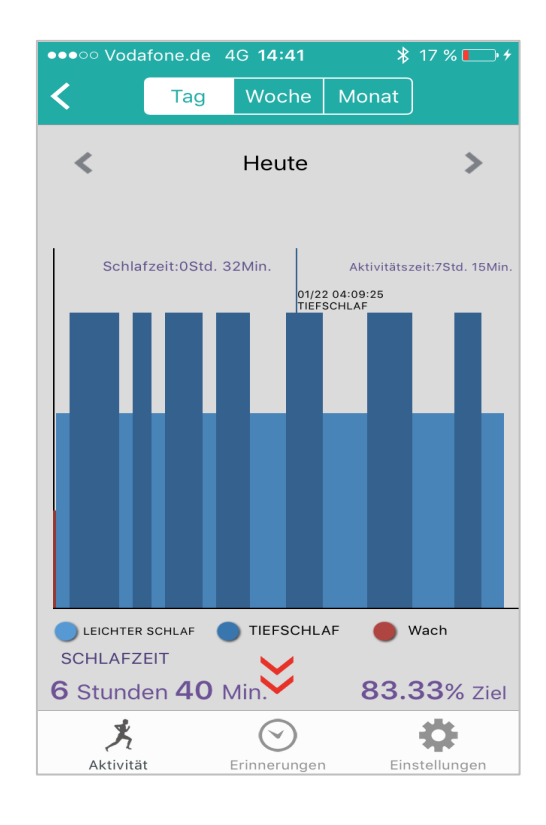

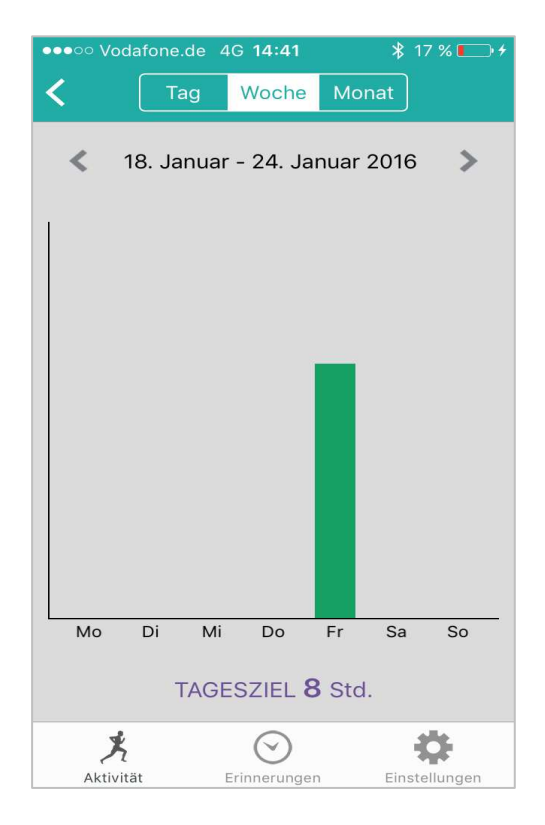

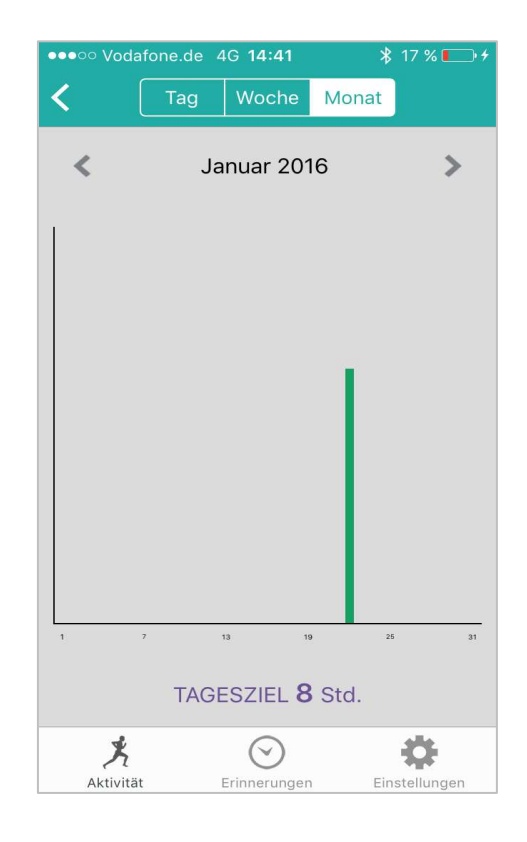

**Haupteinstellungsseite:** Die folgende Abbildung zeigt die möglichen Meldungsarten. Sie können alle Benachrichtigungsarten auswählen.

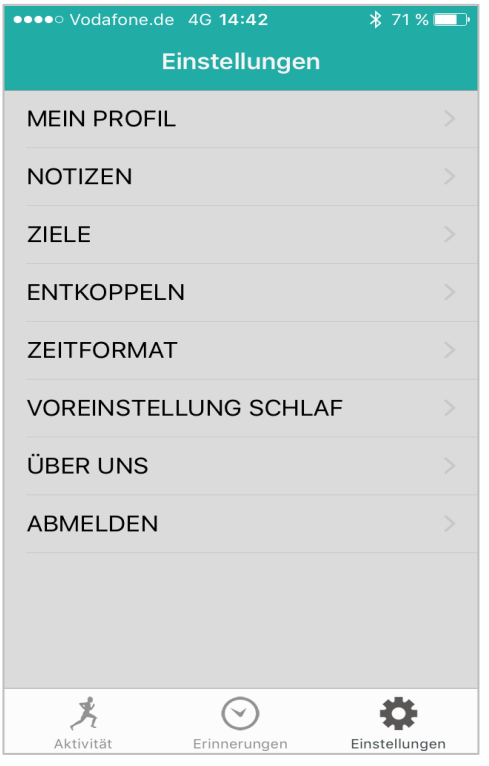

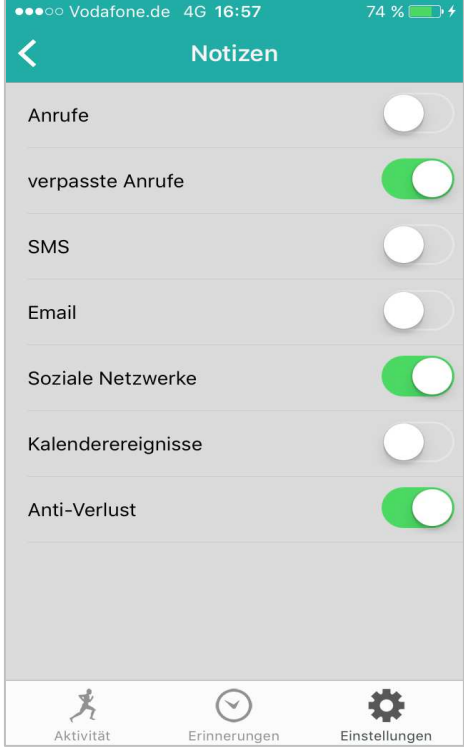

### **Bestimmen Sie Ihre Tagesziele.**

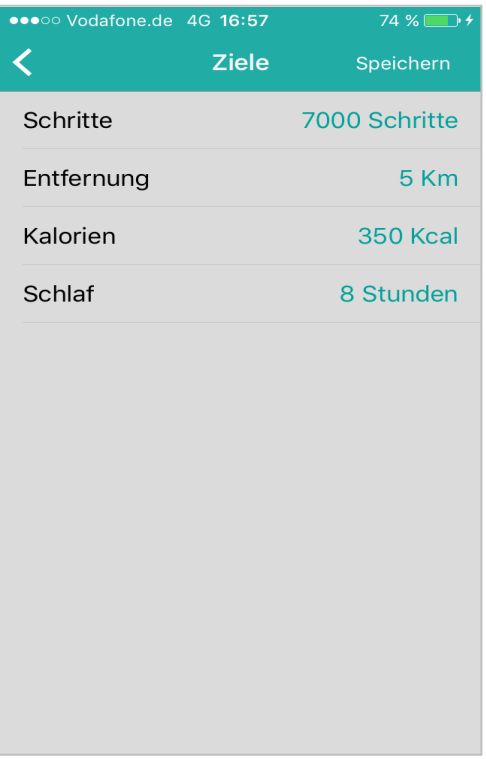

Um Ihre Schlafaktivitäten zu erfassen, stellen Sie unter **"Voreinstellung Schlaf"** Ihre ungefähre Schlafzeit ein. Unter **"Zeitformat"** können Sie zwischen dem 24-Stunden oder 12-Stunden Format wählen.

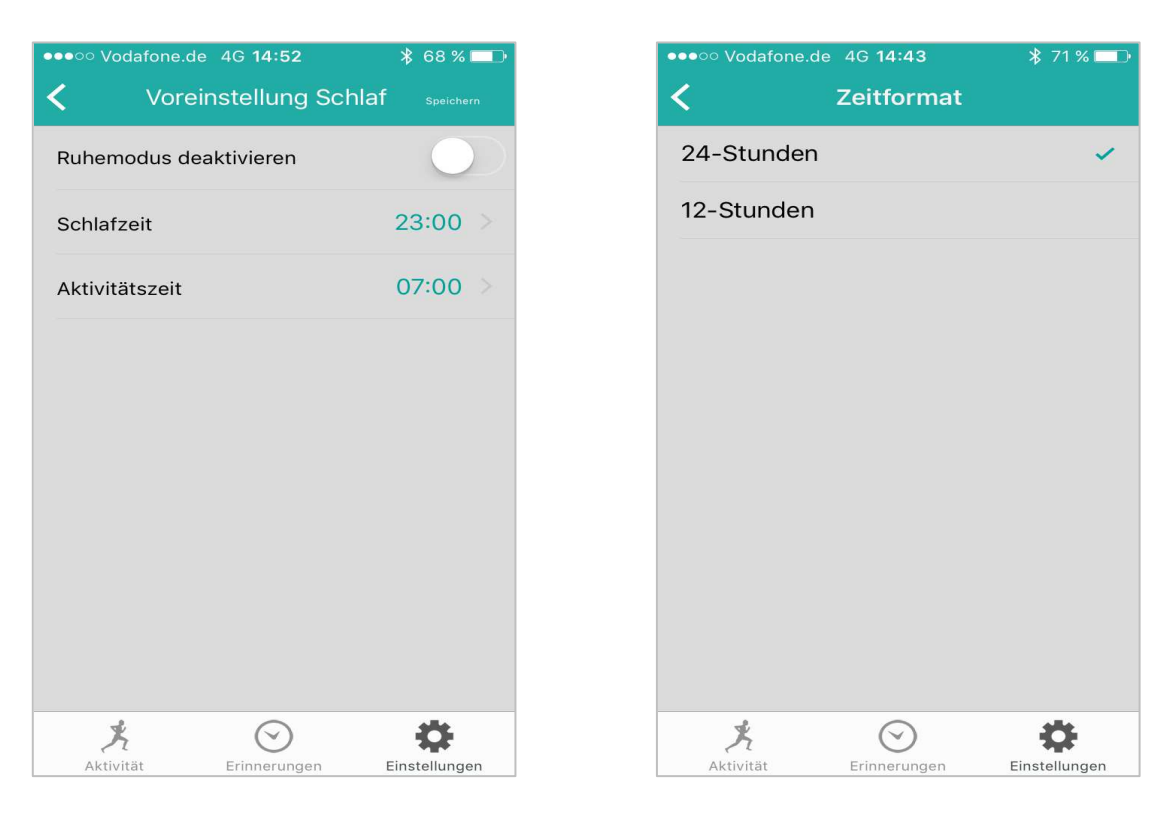

#### **Wählen Sie die Erinnerungstypen aus der folgenden Liste:**

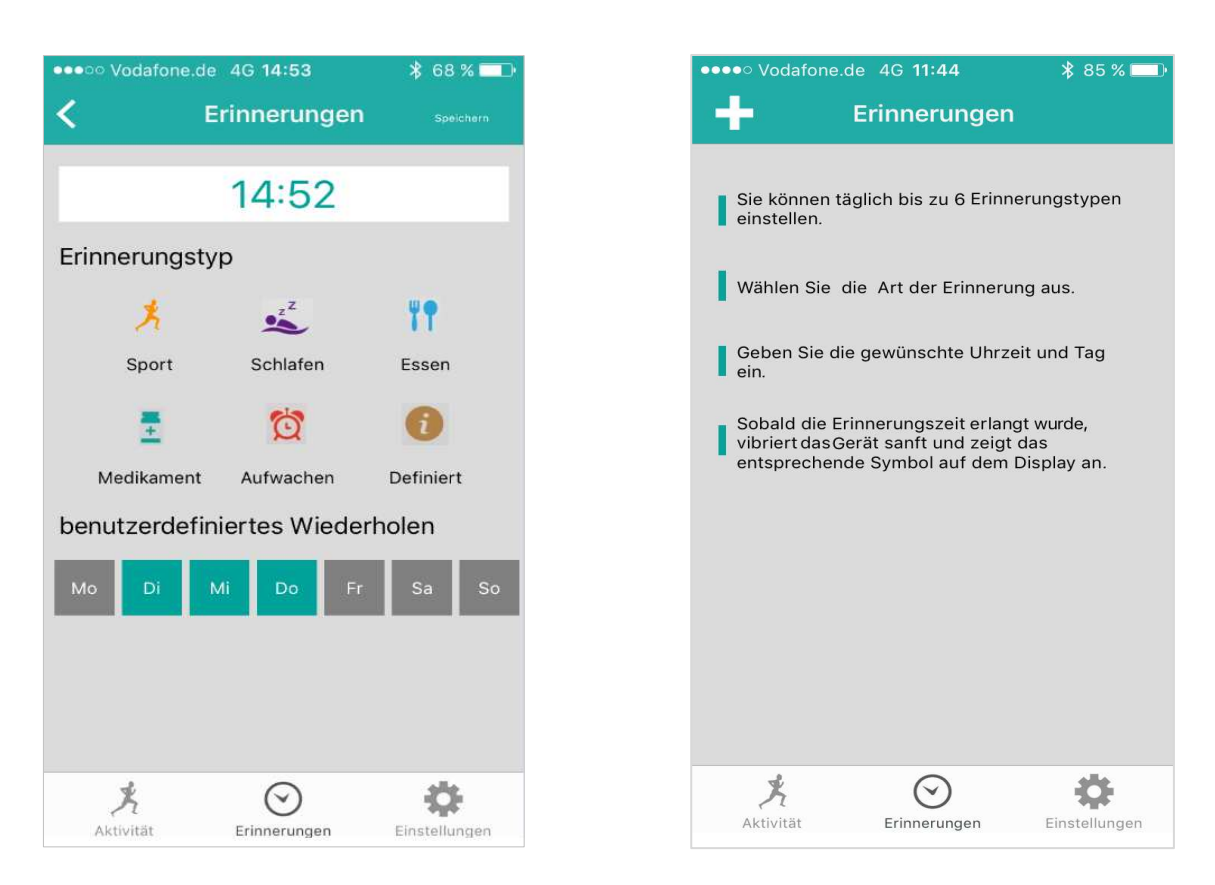

Drücken Sie auf das Symbol "+". **Wählen Sie die Erinnerungsart und das Datum, für das Sie die Erinnerung benötigen, sowie die gewünschte Zeit.** Nachdem Sie die Erinnerungsmeldungen eingerichtet haben, können Sie alle gespeicherten Meldungen bearbeiten! Speichern Sie die Erinnerungen nach der Bearbeitung.

 $\sum$ 

 $\left( \right)$ 

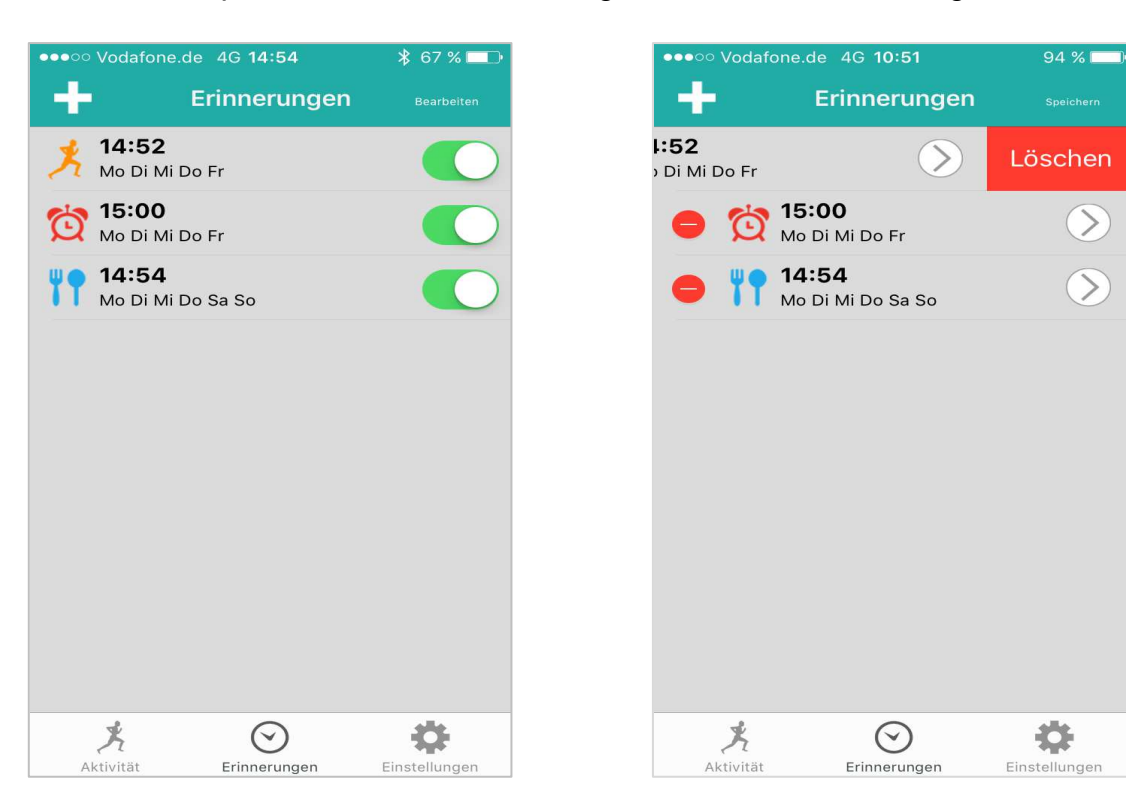

#### **Das Profil kann gemäß (siehe 3.1.3.1. Mein Profil) bearbeitet werden:**

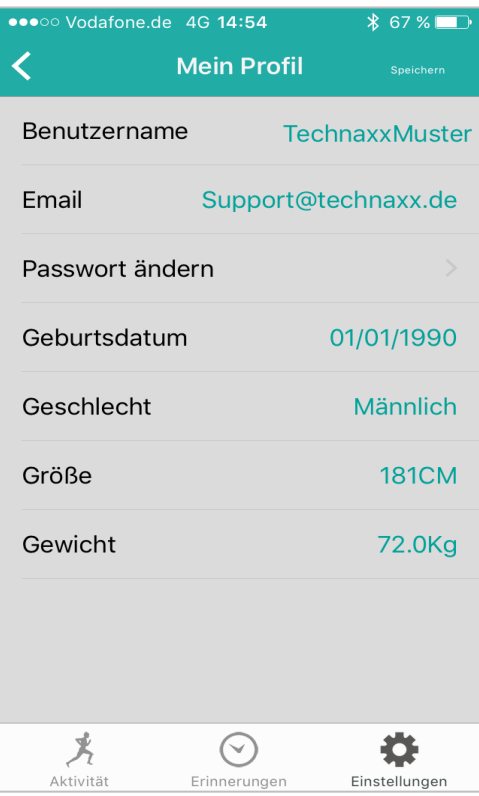

# **Hier können Sie Ihren Geburtstag, Geschlecht, Körpergröße und Gewicht einstellen.**

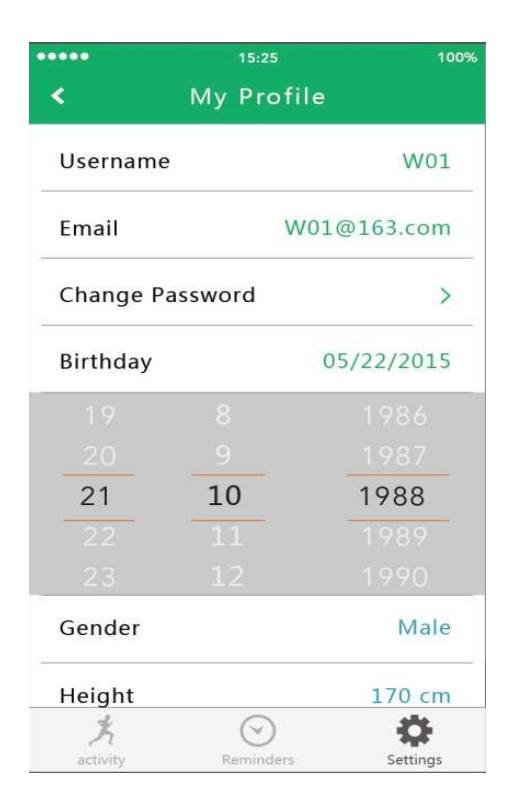

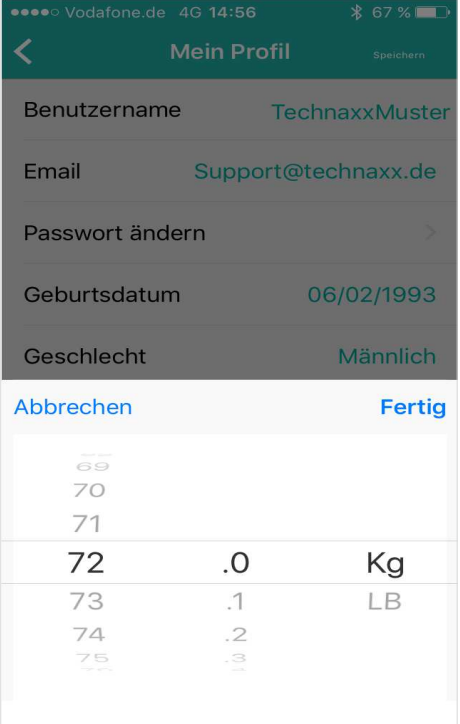

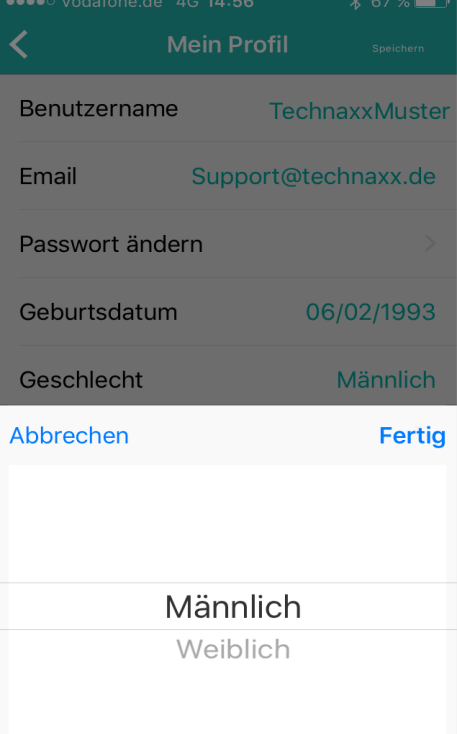

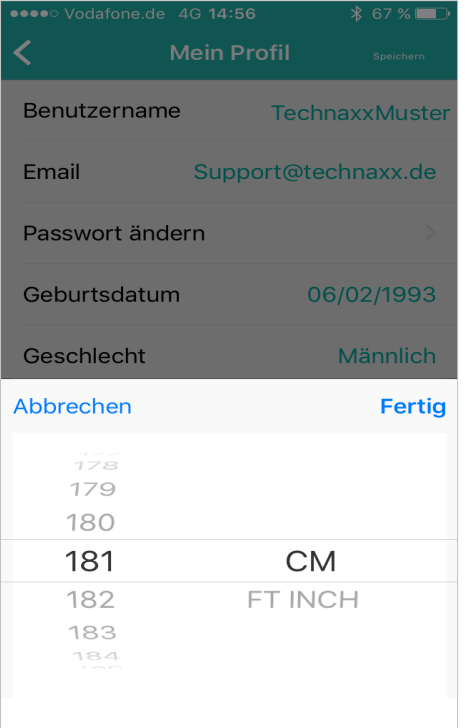

# **Anmerkungen & Sicherheitshinweise & Warnungen**

 Laden Sie das Armband rechtzeitig auf, wenn es eine geringe Batterieleistung anzeigt, und benutzen Sie bitte unseren Standardladeclip.

Das Armband während des Ladevorgangs keiner Feuchtigkeit oder Regen aussetzen.

 Das Armband keiner zu hohen oder zu niedrigen Temperatur aussetzen. Das Armband nicht für lange Zeit der direkten Sonneneinstrahlung aussetzen. Das Armband von Feuerquellen fernhalten.

Das Armband von spitzen Gegenständen fernhalten.

 Das Armband nicht unsachgemäß benutzen; nicht fallenlassen, nicht auseinandernehmen oder durchlöchern, nicht in den Ofen legen oder verbrennen etc.

 Die Oberfläche des Gerätes muss sauber sein, darf ab nicht mit organischen Reinigungsmitteln gereinigt werden. Keine scharfen Reinigungsmittel für das Armband verwenden.

Von Kinder fernhalten, da wegen der Kleinteile Erstickungsgefahr besteht.

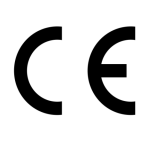

**Sicherheits- und Entsorgungshinweise für Batterien:** Kinder von Batterien fernhalten. Wenn ein Kind eine Batterie verschluckt, zum Arzt oder direkt in ein Krankenhaus gehen! Auf korrekte Polarität (+) und (–) der Batterien achten! Nie alte und neue Batterien oder verschiedene Typen zusammen verwenden. Batterien nie kurzschließen, öffnen, verformen, aufladen! **Verletzungsrisiko!** Batterien niemals ins Feuer werfen! **Explosionsgefahr**!

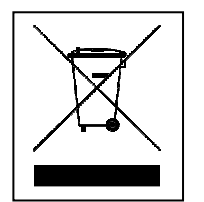

**Hinweise zum Umweltschutz:** Verpackungen sind recycelbares Rohmaterial. Alte Geräte nicht im Hausmüll entsorgen. **Reinigung:** Gerät vor Verschmutzung schützen (mit sauberem Tuch reinigen). Keine rauen, groben Materialien oder Lösungsmittel oder andere aggressive Reinigungsmittel verwenden. Gereinigtes Gerät gründlich abwischen. **Inverkehrbringer:** Technaxx Deutschland GmbH & Co.KG, Kruppstr. 105, 60388 Frankfurt a.M., Deutschland